# Techniques de Programmation Internet Année Spéciale Informatique

# ENSIMAG 2003-2004 James L. Crowley

Séance 5 3 mars 2004

#### **Plan :**

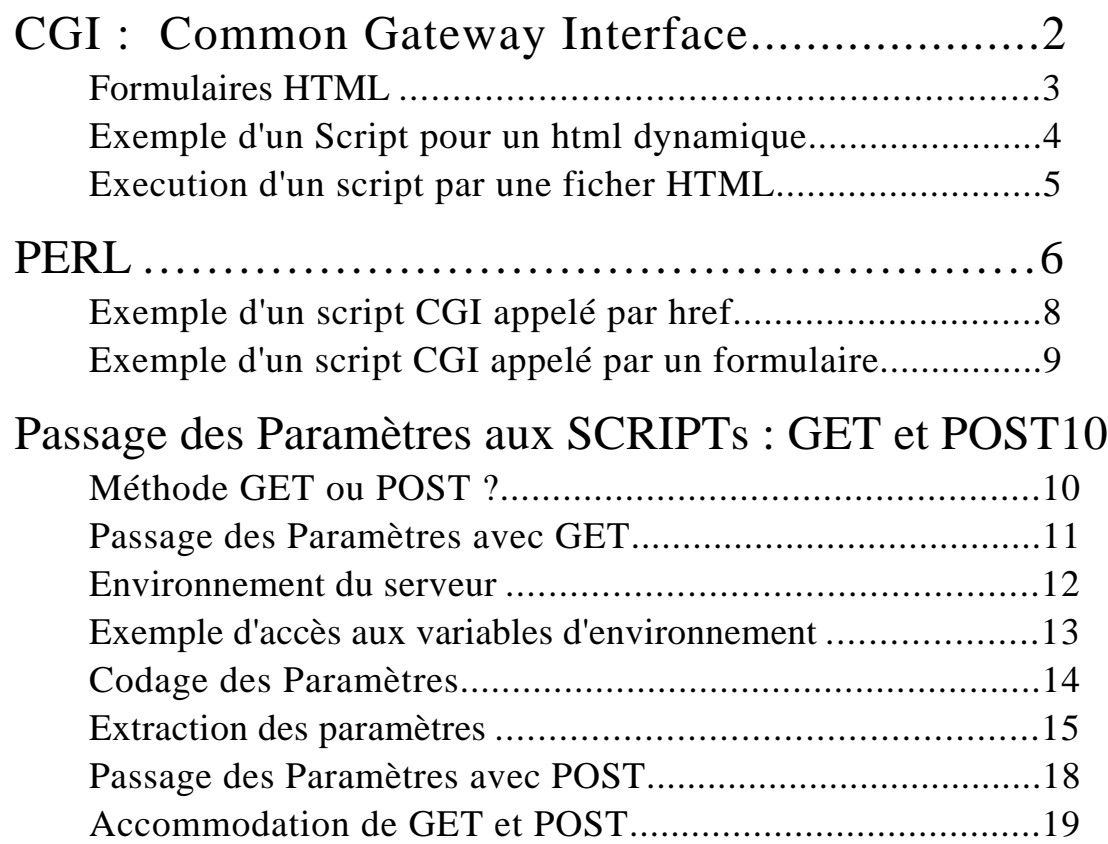

# **CGI : Common Gateway Interface**

# **Formulaires HTML**

Rappel : Les formulaires sont des documents dynamiques.

# **Balise FORM**

Syntaxe : <FORM ACTION ="url " METHOD=" méthode ">

url identifie le programme utilisé pour traiter le formulaire. méthode définit la méthode à employer pour transmettre au serveur l'information recueillie dans les champs du formulaire.

GET les données sont ajoutées à l'URL. POST les données sont envoyées dans le corps du message.

Le formulaires sont interpretés par au travers le CGI : Common Gateway Interface.

Common : Utilisable dans tous les systèmes d'exploitation et avec tous les langages de programmation.

Gateway : CGI dans accès aux services

Interface : CGI est un protocole formellement spécifié.

Le "Common Gateway Interface" est un protocole qui permet au page html d'exécuter les programmes. Ceci autorise les possibilités illimitées aux pages html.

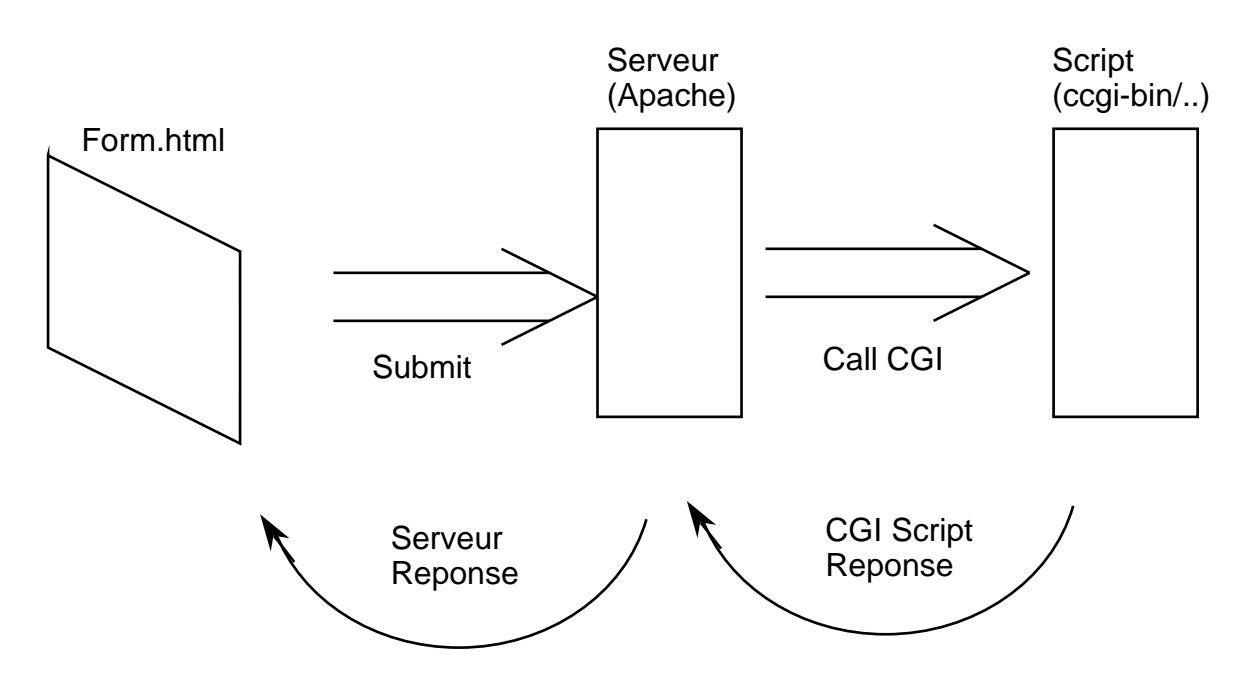

# **Execution des Scripts :**

On peut exécuter un script à partir d'un page html via l'usage d'un formulaire.

Syntaxe de la balise FORM : <FORM ACTION ="script.cgi" METHOD="get">

script.cgi identifie le programme utilisé pour traiter le formulaire. méthode définit la méthode à employer pour transmettre au serveur l'information recueillie dans les champs du formulaire.

Les scripts cgi sont installés dans un répertoire cgi-bin du serveur.

..[serveur]/cgi-bin/script.cgi

L'ENSIMAG a fait un lien "soft" dans le cgi-bin vers chaque membre du cours :

cgi-bin/jlc -> ~jlc/cgi-bin

Il faut que les programmes en cgi-bin soient executable par tout le monde! Fait le commande :

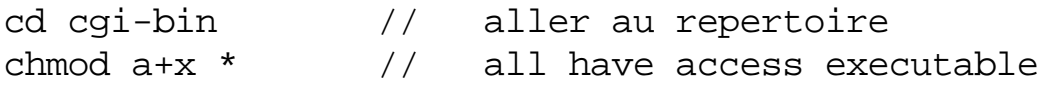

Exemple d'une communication d'un client vers un serveur :

```
GET /cgi-bin/script.cgi HTTP/1.0
Accept: www/source
Accept: text/html
Accept: image/gif
User-Agent: Lynx/2.4 libwww/2.14
From: jlc@ensisun.imag.fr
```
Une réponse de cgi pourrait être

```
HTTP/1.0 200 OK
Date: Thursday, 24 February 2000 16:24:00 GMT
Server: Apache 1.24
Mime-version: 1.0
content-type: text/html
content-length: 200
```
#### Techniques de Programmation Internet Seance 5 **Exemple d'un Script pour un html dynamique.**

Un script peux créer une page dynamique .

```
Considère le page HTML: (s5.0.html)
```

```
<HTML>
<TITLE>HTML Dynamique</TITLE>
<BODY BGCOLOR=#FFFFFF >
<FORM ACTION ="/cgi-bin/s5.1.cgi">
<H1>Genere du html dynamic:</H1>
<INPUT TYPE=SUBMIT Value="Do it">
</FORM>
</BODY>
</HTML>
```
avec le script s5.1.cgi installé en cgi-bin.

```
#!/usr/local/bin/perl
# script name : s5.0.cgi
print "Content-type: text/html", "\n\n";
print "<HTML>", "\n\cdot";
print "<TITLE>Exemple d'une html dynamique</TITLE>" , "\n";
print "<BODY>", "\n";
print "<H1>Who is logged in?</H1>", "\n";
print `who`;
print "\leq/BODY>", "\n\n'\n';
print "\le/HTML>", "\n";
exit(0);
```
# **Execution d'un script par une ficher HTML**

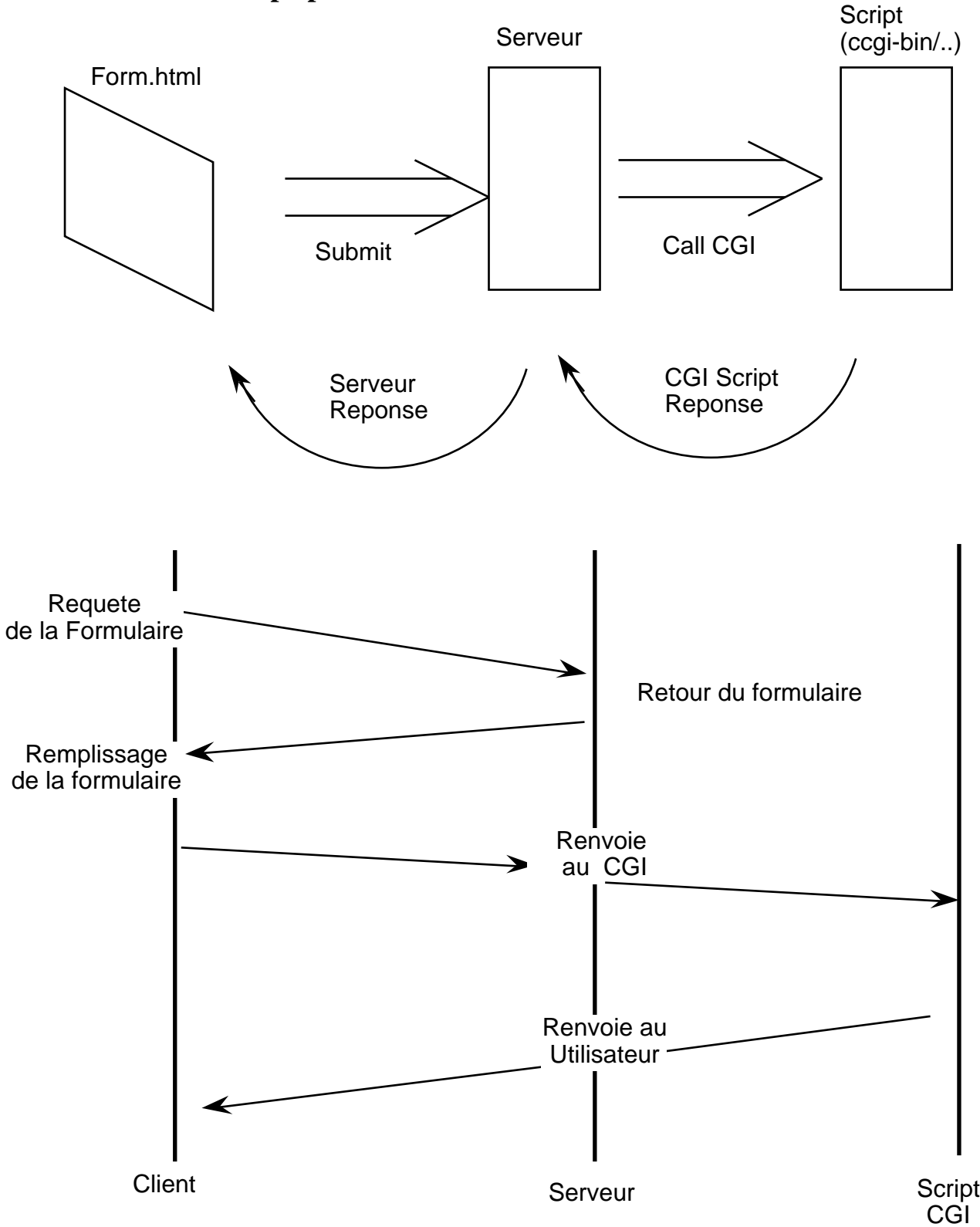

# **PERL**

# PERL : **P**ractical **E**xtraction and **R**eport **L**anguage

Un langage de script développé en 1986 par Larry Wall. PERL est très populaire chez les ingénieurs système et Web. PERL est un langage adapté pour manipuler nombres, textes, fichiers et répertoires, réseau et programmes,

PERL est une langage "interprété". Sa syntaxe est inspirée de C, shell, awk, sed. PERL dispose des opérateurs bien adaptés au traitement des requêtes de html. Mais, on aura pu utiliser n'importe quel langage. Il suffit que la programme soit accessible au serveur.

Le premier ligne doit être une "shebang" commande. Le shell UNIX interpret cette ligne comme la specification de l'interpréter

Le commande print envoie un texte au STDOUT. Pour un scripte CGI, STDOUT est dirigé vers l'interpréteur HTML.

Types de Variables en PERL

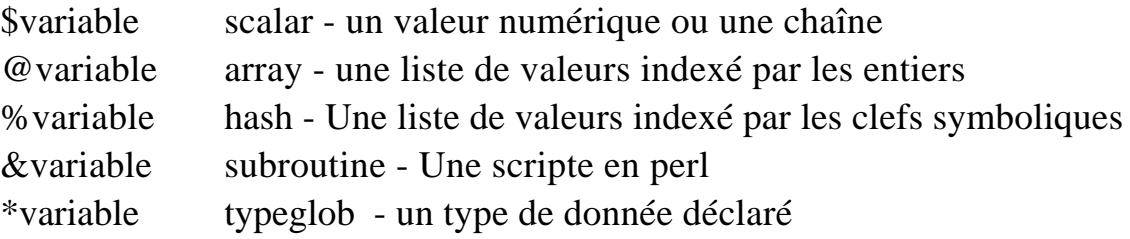

exemples :

#### **Scalars**

 $$number = 10;$ 

## Arrays:

```
@table = ("first", "second", "third");$table[0] = "first"
```
## **Hashes**

```
%weekdays = ("sun" => "dimanche", "mon" => "lundi", "tue" => "mardi")
ou bien
$weekdays("wed") = "Mercredi";
```
Les chaînes entourées des marques de quotation " " sont interprétés

Si on les entoure des "single-quotes" ` ` ou ' ' ils sont conservées..

Par exemple :

```
$variable = "value";
print "Value is $variable", "\n";
print 'Variable is $variable', "\n";
```
Execution:

Value is value Variable is \$variable

#### **Exemple d'un script CGI appelé par href**

Soit le script s5.1.cgi installé en cgi-bin.

```
#!/usr/local/bin/perl
#file s5.1.cgi
print "Content-type: text/html", "\n\n";
print "<HTML>", "\n\pi;
print "<TITLE>Current Users</TITLE>" , "\n";
print "<BODY>", "\n";
print `who`; # le commande "who" est executee
print "</BODY>", "\n";
print "</HTML>", "\n";
exit(0);
```
la ligne "print `who`;" fait appelle à la commande Unix, "who". La sortie de "who" au STDOUT. L'html du formulaire s5.0.html:

```
<HTML>
<TITLE>Who is logged in? </TITLE>
<BODY BGCOLOR=#FFFFFF >
<H1>Who is logged on?</H1>
<A HREF="/cgi-bin/jlc/s5.1.cgi"> Who</A> is logged on
</FORM>
</BODY>
</HTML>
```
On peut utiliser "href" ou "form" pour appeler le script. La différence est dans le passage de paramètres.

Les paramètres sont codés :?arg=value&arg=value Exemple : /cgi-bin/jlc/s5.1.cgi?arg=value&arg=value

Avec des formulaires, la chaîne de caractères des paramètres sont composées automatiquement. S'on utilise "href" , il faut construire une chaîne de caractères codés pour les paramètres.

# **Exemple d'un script CGI appelé par un formulaire**

L'html du formulaire s5.1.html

```
<HTML>
<TITLE>Qui est sur la systeme ?</TITLE>
<BODY BGCOLOR=#FFFFFF >
<FORM ACTION ="/cgi-bin/jlc/s5.1.cgi" METHOD="get">
<H1>Who is logged on?</H1>
<INPUT TYPE=SUBMIT Value="Who">
</FORM>
</BODY>
</HTML>
```
Note le "?" a la fin de l'appel. http://ensisun.imag.fr/cgi-bin/jlc/s5.1.cgi?

#### **Passage des Paramètres aux SCRIPTs : GET et POST**

Il y a deux méthodes de passage des paramètres aux scripts :

GET les données sont transmises par avec la requête à l'URL.

POST les données sont envoyées et lues via STDIN.

### **Méthode GET ou POST ?**

- GET Avantage : un questionnaire peut être conservé sous forme d'une URL, http://ensisun.imag.fr/cgi-bin/a?name=Crowley&prenom=Jim
	- Inconvénient : la chaîne de caractères a une taille limitée.
- POST Avantage : la taille de la requête n'est pas restreinte par la taille de URL
	- Inconvénient : impossibilité de garder la requête autrement que sous un fichier.

#### **Passage des Paramètres avec GET**

```
<HTML>
<TITLE>Exemple d'une Forme</TITLE>
<BODY BGCOLOR=#FFFFFF >
<FORM ACTION ="/cgi-bin/s5.2.cgi" METHOD="get">
<H1>Veuillez completer ce formulaire</H1>
<P>Nom: <input name="name" size="48">
\text{br}<INPUT TYPE=SUBMIT Value="Valider">
<INPUT TYPE=RESET Value="Reinitialiser">
</FORM>
</BODY>
</HTML>
avec le script s5.2.cgi
#!/usr/local/bin/perl
#file name s5.2.cgi
print "Content-type: text/html", "\n\n";
print "<HTML>", "\n";
print "<TITLE>s5.2.cqi</TITLE>", "\n";
print "<BODY>", "\n";
Squery string = SENV{'OUERY STRING'};print "Script called with $query_string", "\n";
print "</BODY>" , "\n";
print "</HTML>" , "\n";
exit(0);
```
La requête est : http://ensisun.imag.fr/cgi-bin/s5.2.cgi?name=Jim+Crowley

La chaîne "name=Jim+Crowley" est retourné par la variable d'environnement "'QUERY\_STRING';

La variable de l'environnement OUERY-STRING contient une chaîne avec tous les paramètres, avec la forme :

cle=value.

Value est limité à la lettre et nombre.

Les variables d'environnement sont accessibles via \$ENV{...}

# Techniques de Programmation Internet Seance 5 **Environnement du serveur**

Les programmes du CGI disposent d'un nombre important de variable d'environnement .

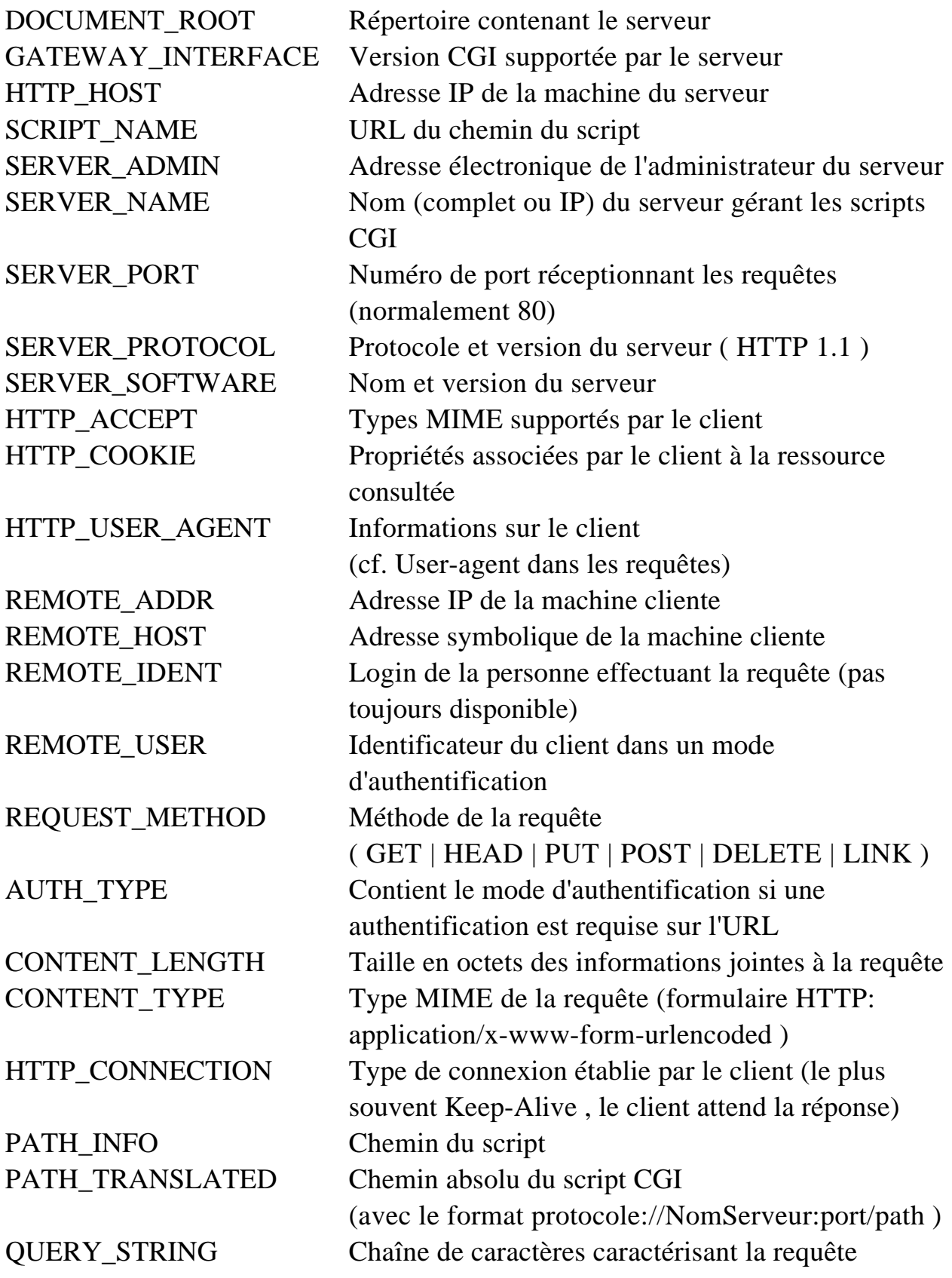

#### Techniques de Programmation Internet Seance 5 **Exemple d'accès aux variables d'environnement**

```
#!/usr/local/bin/perl
# file s5.3.cgi
print "Content-Type: text/html", "\n\n";
print "<HTML>", "\n";
print "<HEAD> <TITLE>Environnement du serveur</TITLE>
\langle/HEAD>", "\n";
print "<HR><PRE>", "\n";
print "Server Name: ", $ENV{'SERVER_NAME'}, "<BR>", "\n";
print "Running on port: ", $ENV{'SERVER_PORT'}, "<BR>",
"\n\n\mathbf{n}";
print "Server Software",$ENV{'SERVER_SOFTWARE'}, "<BR>",
"\n\n\mathbf{n}";
print "Server Protocol",$ENV{'SERVER_PROTOCOL'}, "<BR>",
"\n\over\n\cdotsprint "Adresse IP de la machine du serveur: ",
$ENV{'HTTP_HOST'}, "<BR>", "\n";
print "Repertoire contenant le serveur",
\frac{1}{2} \text{ENV} \{ 'DOCUMENT\_ROOT' \}, \quad \text{``<BR>''}, \quad \text{``\textless}\; n \}print "Adresse IP de la machine cliente",
SENV<sup>'REMOTE</sup> ADDR'}, "<BR>", "\n";
print "Adresse symbolique de la machine cliente: ",
\texttt{SENV}'REMOTE_HOST' }, "<BR>", "\n";
print "Login de la personne effectuant la
requete:",$ENV{'REMOTE_IDENT'},"<BR>", "\n";
print "</BODY>" , "\n";
print "</HTML>", "\n";
exit(0);Avec le page html : s5.3.html
<HTML>
<TITLE>Echo les Variables d'Environement</TITLE>
<BODY BGCOLOR=#FFFFFF >
<H1>Les Variables de l'Environement</H1>
<p>
Les <A HREF="/cgi-bin/s5.3.cgi">Variables</A>
de l'environement.
br></FORM>
```

```
</BODY>
```

```
</HTML>
```
#### Techniques de Programmation Internet Seance 5 **Codage des Paramètres**

- 1. Les caractères non ASCII (code > 128) sont remplacés par %xx ou xx est le code ASCII.
- 2. Les caractères réservés sont remplacés par leur code ASCII. Ils sont :  $\langle 2 \rangle$ " # % !  $\langle \xi | \xi \rangle \langle \xi |$  + = } [ ] \ : ; ~ ?, / [TAB]
- 3. L'espace est remplacé par le signe +
- 4. Les pairs noms/valeur sont transformés par la chaîne de caractères : nom=valeur
- 5. Les différentes chaînes de caractères sont contaminées en insérant le symbole & entre les paires : nom1=valeur1&nom2=valeur2&...

Voici un script PERL pour convertir une chaîne a une chaîne codée pour CGI:

```
#!/usr/local/bin/perl
print "String to encode: ";
$string = <STDIN>;
chop($string);
string =~ s/(\N)/sprintf("%%%x", ord($1))/eg;
print "Encoded String: ";
print $string, "\n";
exit(0);
```
On peut décoder les lignes avec une substitution en PERL. La syntaxe d'une substitution est tr/vieux/nouvelle/

```
#!/usr/local/bin/perl
print "String to decode: ";
$string = <STDIN>;
chop($string);
$string =~tr/+/ / ;$string = ~ s/*([ \dA-Fa-f] [\dA-Fa-f])/pack("C", hex($1))/eq;print "Decoded String: ";
print $string, "\n";
exit(0);
```
# **Extraction des paramètres**

En PERL, on peut convertir les chaînes de la forme nom=valeur dans une "hash" ou "nom" est la clé et "valeur" est la valeur avec une commande "split:". Syntaxe : (clé, valeur) = split( /char/, \$chaine);

Par exemple :

```
$query_string = $ENV{'QUERY_STRING'};
($field_name, $command) = split/(=/, $query\_string);
```

```
#!/usr/local/bin/perl
#file s5.4.cgi
print "Content-type: text/html", "\n\n";
print "<HTML>", "\n";
print "<TITLE>Execution d'un commande unix</TITLE>" , "\n";
print "<BODY>", "\n";
$query_string = $ENV{'QUERY_STRING'};
print "query string : $query string.<BR>", "\n";
(\frac{\xi}{\xi}) (\xi \xi \xi \eta \eta) = \frac{\xi}{\xi} \frac{\xi}{\xi} \frac{\xi}{\xi} \frac{\xi}{\xi} \frac{\xi}{\xi} \frac{\xi}{\xi} \frac{\xi}{\xi} \frac{\xi}{\xi}print "field = $field.<br>br>value= $value.<br>the" , "\\n" ;print "\text{br}>", "\text{n}";
print " <br>", "\n\n\print `$value`;
print "\le/BODY>", "\n";
print "\leq/HTML>", "\n\nu;
exit(0);avec s5.4.html
<HTML>
<TITLE>Commandes UNIX</TITLE>
<BODYBGCOLOR=#FFFFFF >
<FORM ACTION ="/cgi-bin/jlc/s5.4.cgi" METHOD="get">
<H1>Executer un commande UNIX</H1>
<br>
<P>Commande: <input name="commande" size="48">
br><INPUT TYPE=SUBMIT Value="Valider">
<INPUT TYPE=RESET Value="Reinitialiser">
</FORM>
</BODY>
</HTML>
```
S'il y a des arguments, il faut aussi les décoder avec

```
$form_info = ~ s/*([\\dA-Fa-f][\\dA-Fa-f])/pack("C", hex($1))/eg;Exemple :
s5.5.html : Exécuter une commande à partir d'un formulaire.
<HTML>
<TITLE>Commandes UNIX</TITLE>
<BODYBGCOLOR=#FFFFFF >
<FORM ACTION ="/cgi-bin/s5.5.cgi" METHOD="get">
<H1>Executer un commande UNIX</H1>
<P>Commande: <input name="commande" size="48">
<br>
<INPUT TYPE=SUBMIT Value="Valider">
<INPUT TYPE=RESET Value="Reinitialiser">
</FORM>
</BODY>
</HTML>
s5.5.cgi :
#!/usr/local/bin/perl
# File name s5.5.cgi
print "Content-type: text/html", "\n\n";
print "<HTML>", "\n";
print "<TITLE>Execution d'un commande unix</TITLE>" , "\n";
print "<BODY>", "\n \cdot";
#get the query string and decode it
$query_string = $ENV{'QUERY_STRING'};
print "query = \squarequery_string<br>", "\n";
\text{Squery\_string} = \frac{r+1}{i} #substitute " " for "+"
\text{Squery string} = ~ s/\$([\dA-Fa-f][\dA-Fa-f])/pack("C",hex(1))/eg;print "query = \squarequery_string<br>", "\squaren";
#split the query string at "="
($field name, $command) = split//=/, $query_string);print "Execution du commande : $command", "\n";
print "<br>", "\n\pi";
print "<br>", "\n\pi";
print `$command`;
print "\le/BODY>", "\n\nu;
print "\leq/HTML>", "\n\nu;
exit(0);
```
L'exemple suivant permet d'exécuter une logicielle ou commande Unix a partir d'un page web:

Attn. Ceci peut être TRES dangereux. L'utilisateur peut taper "rm -r \*" ou bien n'importe quel autre commande.

#### **Passage des Paramètres avec POST**

```
Avec POST, il faut lire la réponse par STDIN.
En PERL, ceci se fait par :
$size = $ENV{ 'CONTENT_LENGTH' };read (STDIN, $query_string, $size};
exemple : s5.6.html
<HTML>
<TITLE>Exemple d'une Forme</TITLE>
<BODY BGCOLOR=#FFFFFF >
<H1>Veuillez completer ce formulaire</H1>
<FORM ACTION ="/cgi-bin/s5.6.cgi" METHOD="POST">
<P>Nom: <input name="name" size="48">
<br>
<INPUT TYPE=SUBMIT Value="Valider">
<INPUT TYPE=RESET Value="Reinitialiser">
</FORM>
</BODY>
</HTML>s5.6.cgi
#!/usr/local/bin/perl
print "Content-type: text/html", "\n\n";
print "<HTML>", "\n \nu;
print "<TITLE>s5.6.cgi</TITLE>", "\n";
print "<BODY>", "\n";
$size = $ENV{'CONTENT LENGTH'}};read (STDIN, $query string, $size);
print "Script called with $query_string <p>", "\n";
print "Size of query_string is $size.", "\n";
print "query string is $query_string<br>", "\n";
$query string =~ tr/+/ / i #substitute " " for "+"
\text{Squery}\_string = ~ s/\$([\dA-Fa-f][\dA-Fa-f])\/pack("C",hex(1))/eq;
```

```
print "decode of query : \frac{1}{2} squery string<br/>shapping \frac{1}{2} , "\n";
#split the query string at "="
($field name, $command) = split//=/, $query_string);
```

```
Techniques de Programmation Internet Seance 5
```

```
print "Execution du commande : $command", "\n";
print "\text{br}>", "\text{n}";
print " <br>", "\ln";
print `$command`;
print "</BODY>", "\n";
print "</HTML>" , "\n";
exit(0);
```
# **Accommodation de GET et POST.**

La choix de méthode (GET ou POST) est disponible dans la variable d'environnement : "REQUEST\_METHOD". On peut écrire des scripts qui acceptent les deux méthodes GET et POST.

```
$method = $ENV{'REQUEST_METHOD'};
if ($method eq "GET")
\{$query = $ENV{'QUERY_STRING'};
} elseif ($method eq "POST")
\{ read (STDIN, $query, $ENV{'CONTENT_LENGTH');
} else
\{&return_error(500, "Server Error", "Unsupported
Method");
}
```
Techniques de Programmation Internet Seance 5 Exemple :

```
#!/usr/local/bin/perl
#file s5.7.cgi
print "Content-type: text/html", "\n\n";
print "<HTML>" , "\n";
print "<TITLE>s5.7.cqi</TITLE>", "\n";
print "<BODY>", "\n";
$method = $ENV{'REQUEST_METHOD'};
if ($method eq "GET")
{
     $query = $ENV{'QUERY_STRING'};
} elsif ($method eq "POST")
{
    $size = $ENV{'CONTENT LENGTH'}}; read (STDIN, $query_string, $size);
} else
\{ &return_error(500, "Server Error", "Unsupported
Method");
}
print "Script called with query_string: $query", "\n";
print \sqrt{s}/BODY>", "\n";
print "\leq/HTML>", "\ln";
exit(0);exemple : s5.7.html
<HTML>
<TITLE>Exemple d'une Forme</TITLE>
<BODY BGCOLOR=#FFFFFF >
<H1>Veuillez completer ce formulaire</H1>
<FORM ACTION ="/cgi-bin/jlc/s5.7.cgi" METHOD="GET">
<P>Nom: <input name="name" size="48">
br><INPUT TYPE=SUBMIT Value="Valider">
<INPUT TYPE=RESET Value="Reinitialiser">
</FORM>
</BODY>
</HTML>
```